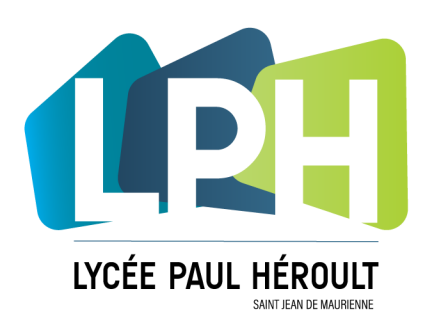

# **DEMANDER ASSISTANCE** - GLPI -

## **MAINTENANCE MATERIELLE ET INFORMATIQUE AU LYCEE**

La solution en ligne « GLPI » permet aux usagers du lycée de demander assistance (incident ou demande de service) pour toute question relative à :

- la maintenance matérielle des locaux (supervisé et relayé par Madame DINARD)
- la maintenance matérielle et logicielle du réseau informatique ( Suivi et relayé par le Référent Numérique M. BERNARD)

Les demandes seront traités par les agents de service de la Région affecté au lycée pour la maintenance matérielle et par le prestataire désigné par la région pour le réseau informatique (actuellement ATOS).

## **ACCES A LA PLATEFORME D'ASSISTANCE GLPI**

L'accès à la plateforme se fait depuis l'adresse internet suivante : [http://glpi.lycee](http://glpi.lycee-paul-heroult.com)-paul-heroult.com

Note : Les identifiants de connexion sont vos identifiants de connexion à votre compte OFFICE 365.

L'identifiant est de la forme : **prenom.nom@lycee-paul-heroult.com** Le Mot de passe correspond à votre mot de passe de votre compte office 365. Si vous l'avez perdu, contacter le Référent Numérique ici : [contact](https://www.lycee-paul-heroult.fr/contact/)

Attention : Le domaine d'identification est : **lycee-paul-heroult.com**

#### **SAISIE DE LA DEMANDE**

Saisie d'une nouvelle demande : cliquez sur : Créer un ticket +

- Type : **=> Incident** pour signaler un dysfonctionnement ou un élément défectueux **=> Demande** pour signaler une demande de service (à l'appréciation du lycée ou de la Région)
- Catégorie : **=> Catégorie commençant par 100.** pour les demandes de maintenance matérielle (lycée) **=> Catégorie commençant par 200.** pour les demandes de maintenance informatique (Région)

Suite à donner : C'est l'adresse mail où vous recevrez le suivi du ticket jusqu'à sa résolution. C'est aussi à cette adresse que l'on sera amené à vous demander/fournir des compléments d'informations. A savoir : l'adresse OFFICE est consultable depuis la rubrique « OUTLOOK » du site office 365 : <https://www.office.com>

Lieu : Bien préciser le lieu, salle XXX, Couloir, WC, Extérieur… Titre : Préciser un titre clair. Exemple : Serrure de la salle 531 qui crochète Description : Compléter votre demande, précisez bien le cas échéant le nom du matériel concerné. Exemple : Concerne le PC : **GE1-321-630-01** 

Vous pouvez joindre une photo ou un fichier à votre demande (copie d'écran… etc..)

307 avenue du Mont Cenis 73300 ST JEAN DE MAURIENNE Tél. 04 79 64 10 11 - Fax: 04 79 64 46 30

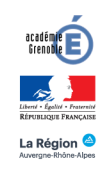

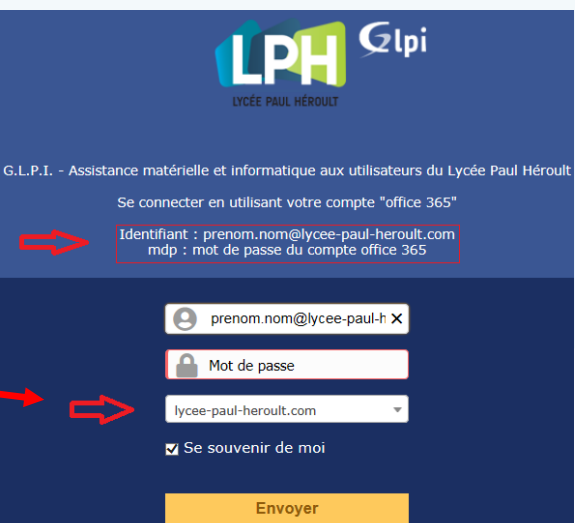

**www.lycee-paul-heroult.fr**<br>nous-contacter@lycee-paul-heroult.fr

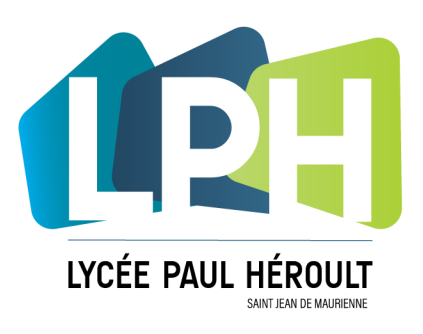

## **SUIVI DES DEMANDES**

Le suivi des demandes d'incidents ou de services peut être visualisé en ligne sur la plateforme GLPI. Pour cela depuis la page d'accueil de GLPI cliquer en haut sur la rubrique : **« TICKETS »** La liste des tickets effectué s'affiche, vous pouvez cliquer sur les tickets pour en connaitre le détail du suivi. Vous pouvez aussi filtrer la liste des tickets par leur statut en cours : en cours, résolus, en attente, clos… Statut : **En cours =>** demande réalisée.

**Résolus =>** votre demande a été traitée.

**En attente =>** votre demande a été placée en attente et ne sera pas traitée immédiatement. **Clos =>** votre demande a été fermé sans opération nécessaire (ou réalisable) .

Note : A chaque changement sur le ticket - modification d'un statut, suivi, solution etc… vous recevez un suivi du ticket par messagerie sur votre compte de messagerie Outlook « office.com »

## **TRAITEMENT DES DEMANDES**

-> Les demandes de nature informatique sont relayés à la Région par le Référent Numérique pour intervention du prestataire informatique (société ATOS ou son partenaire XEFI)

-> Ponctuellement certaines vérifications / requalifications techniques de la demande sont réalisés par le RN avant transfert de la demande à la Région.

-> Concernant les demandes matérielles; celles-ci sont suivi par Madame DINARD et M. GALET qui relaient l'information auprès des agents du lycée.

-> Le suivi des tickets jusqu'à leur résolution est réalisé soit par Madame DINARD (Catégorie 100) ou par M. BERNARD (Catégorie 200) selon la catégorie du ticket

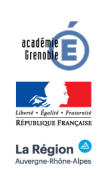

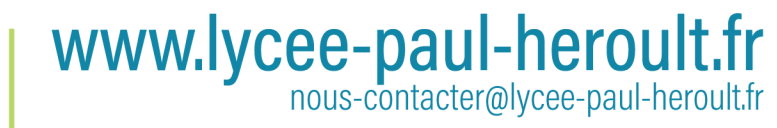